# **Working with Computer Spreadsheets: Example Applications and Exercises Using Microsoft Excel**

**Rich Llewelyn Extension Agricultural Economist Kansas State University** 

**And** 

**Kevin Dhuyvetter Former Extension Agricultural Economist, KSU Dairy Economist, ELANCO** 

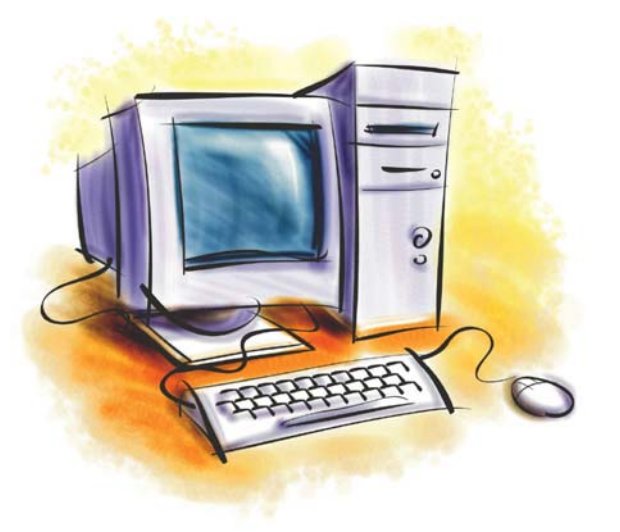

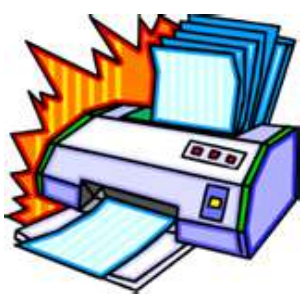

**Presented at:** 

**"Using Excel Spreadsheets Effectively" Kansas State University Excel Workshops 2015-2016** 

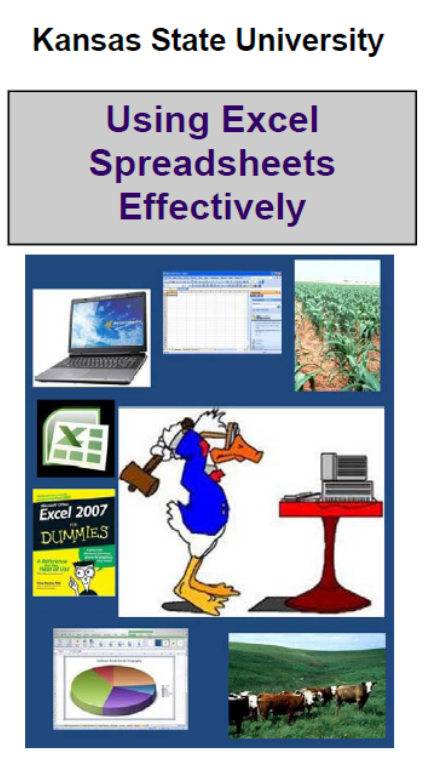

Using Excel for: • Estimating Machinery Costs<br>• Budgeting and Enterprise Analysis<br>• Calculating Principal and Interest Payments . Analysis of Livestock Economics

As well as: . Tips and Tricks for Using Excel . Other Decision Tools on AgManager.info

**Kansas State University Department of Agricultural Economics** 

# **Exercise 1 – Estimating machinery costs based on custom rates**

#### **Situation:**

You want to estimate your machinery costs associated for wheat, milo, and soybeans both per acre and total for the farm using the following information:

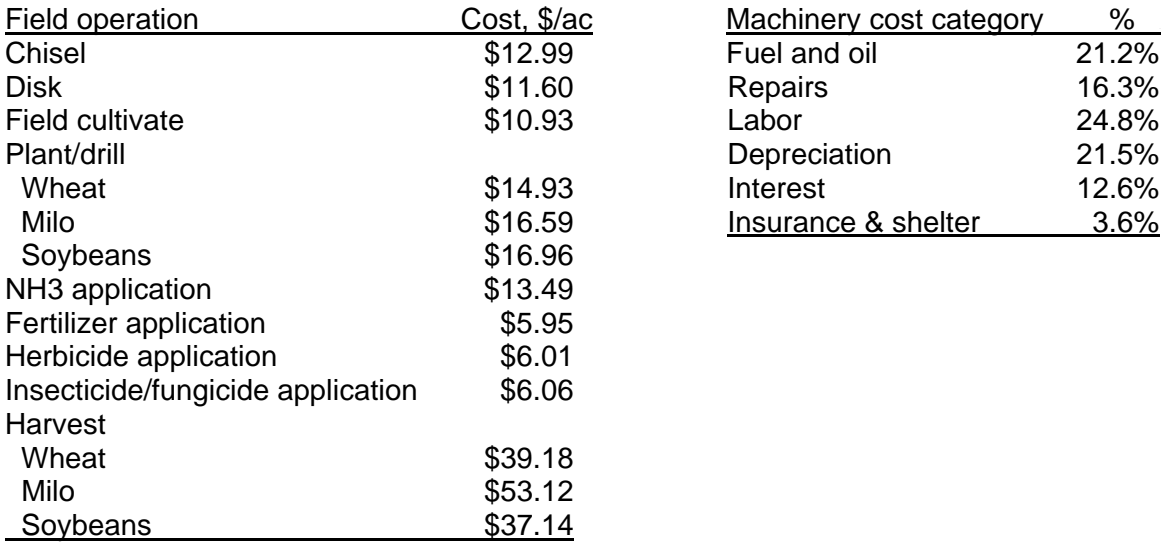

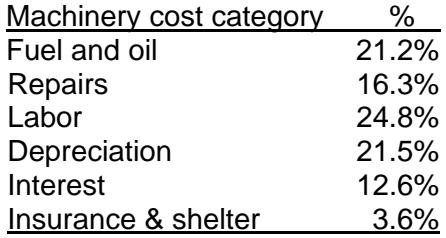

Operations performed by crop are the following:

Wheat – chisel; disk; field cultivate; drill; NH3, herbicide, and fungicide applications; harvest Milo – plant; NH3, fertilizer, and herbicide (2) applications; harvest Soybeans – plant; fertilizer and herbicide (3) applications; harvest

Acres planted to each crop: wheat = 800; milo = 400; and soybeans = 400.

#### **What to do:**

- 1. Determine the total machinery costs per acre for each crop.
- 2. Calculate the total acres of each operation for the farm.
- 3. Estimate the costs per acre for each crop by machinery cost category.
- 4. Estimate the total costs by category for each crop enterprise and the total for the farm.
- 5. How would the **total** machinery costs for the farm change if the wheat were planted no-till (cost of drilling increases from \$14.93/acre to \$17.70/acre) and the three tillage operations were replaced with three herbicide applications (total of four herbicide applications)?

#### 知日 ちゃっそ

-

 $\overline{\phantom{a}}$ 

 $\sim$ 

ExcelWorkshops(2015-2016)\_Exercises\_Complete [Compatibility Mode] - Excel

 $FILE$ HOME INSERT PAGE LAYOUT FORMULAS DATA REVIEW VIEW DEVELOPER

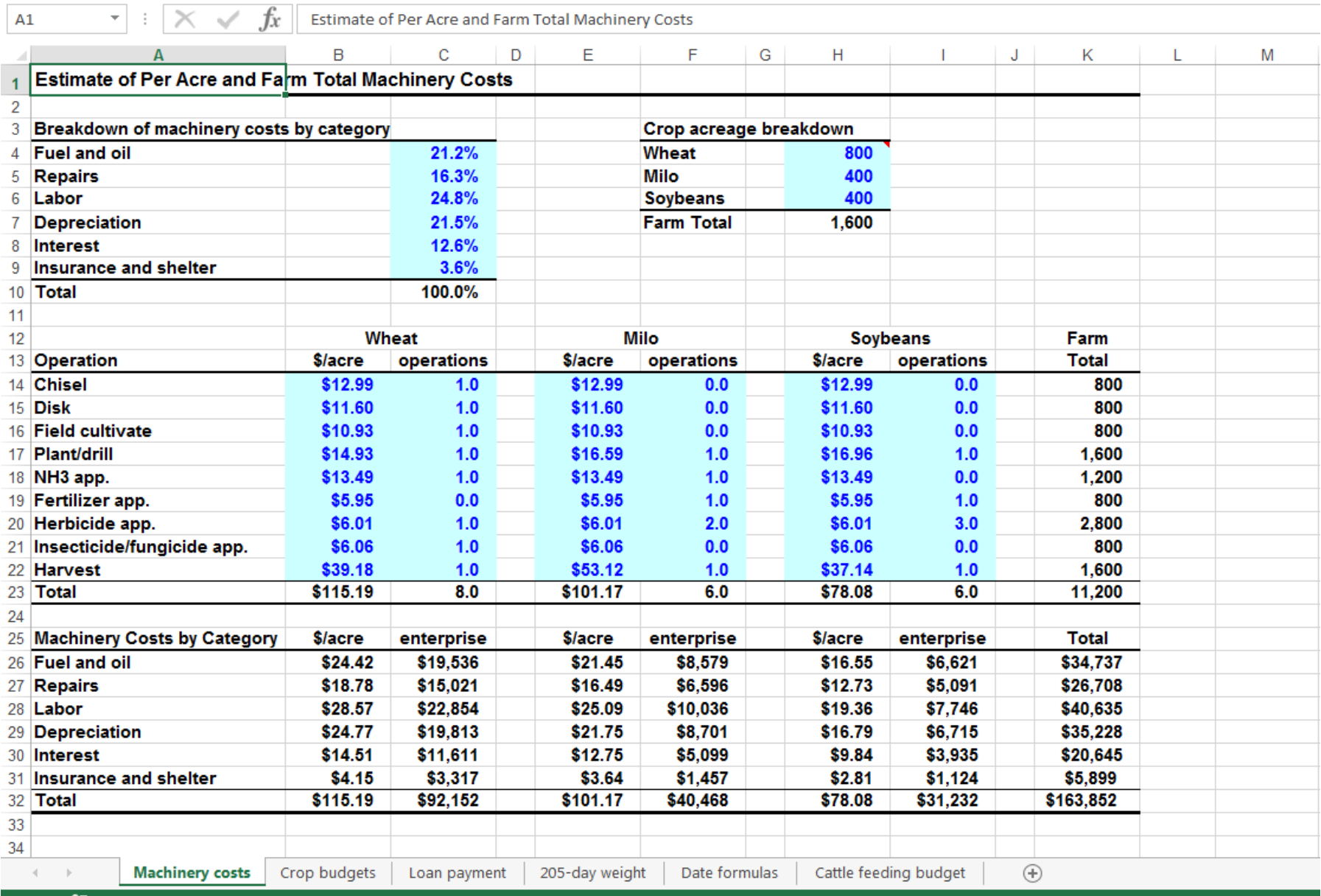

READY **詞** 

# **Exercise 2 – Constructing crop budgets and calculating breakeven prices and yields on crop share rented land**

## **Situation:**

You plant wheat (80 ac), milo (40 ac), and soybeans (40 ac) on 160 acres of rented land with a crop share lease. The following table lists your per acre expected costs, yields, prices, and government payments for the next several years. Your crop share arrangement is 2/3 – 1/3 on wheat (sharing fertilizer and fungicide) and is 60 – 40 on the row crops (sharing fertilizer, herbicide, and insecticide – and seed on soybeans). Crop insurance costs are also shared as each party only insures their share of the crop. The landowner pays 100% of the lime expense. Assume you are the tenant (producer), thus receiving 2/3 of the wheat and 60% of the milo and soybeans.

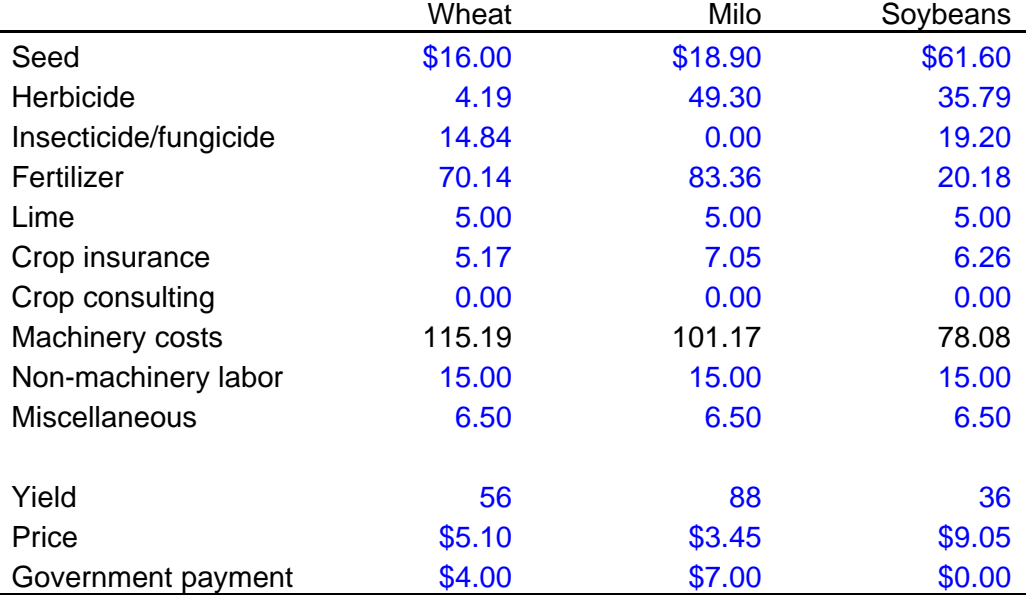

## **What to do:**

- 1. Calculate your total cost per acre and the expected returns per acre on each crop for the coming year as well as the total costs for the 160 acres.
- 2. Given your costs, prices and government payment, calculate the yield needed at harvest where you would breakeven (i.e., net return  $= 0$ ). Given the costs, yields, and government payment, calculate your breakeven price.
- 3. Identify the maximum amount you could pay for cash rent based on the costs, yields, prices, and government payments given (i.e., the returns over costs if you paid 100% of costs and received 100% of income).

#### 知日 ちゃっそ

ExcelWorkshops(2015-2016)\_Exercises\_Complete [Compatibility Mode] - Excel

DEVELOPER  $FILE$ HOME INSERT PAGE LAYOUT FORMULAS DATA REVIEW VIEW

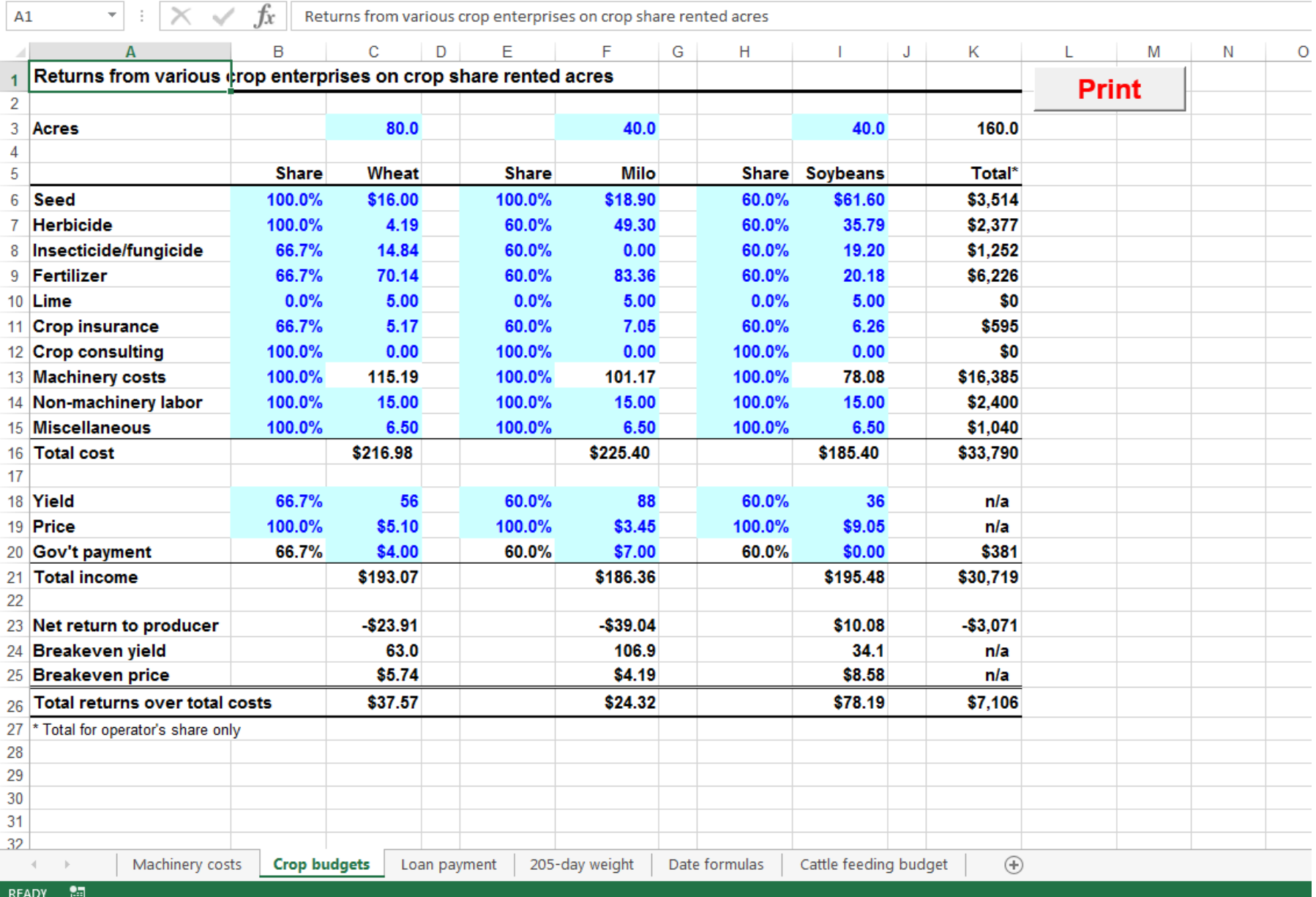

## **Exercise 3 – Determining loan payment and sales needed to cover payment**

#### **Situation:**

Two years ago you borrowed \$150,000 at 6.25% for five years. The annual payment on this loan is coming due but you cannot remember the amount of the payment.

You currently have inventories of steer calves (33 head weighing 620 pounds @ \$208/cwt.), wheat (8,500 bushels @ \$5.10/bu.), and milo (13,000 bushels @ \$3.45/bu). Sales of a combination of these commodities will be sold to cover the loan payment.

#### **What to do:**

- 1. Determine what the annual amortized payment is on your loan.
- 2. Identify the quantities of calves, wheat, and milo that will need to be sold to cover the entire loan payment. Constraints – at least 20% of the income needed must come from each of the three commodities, but no more than 50% can come from any one commodity and your total sales should not exceed the total loan payment by more than \$2,000. Sales of wheat and milo must be in 500 bushel increments (i.e., 500, 1000, 1500, etc.).
- 3. Identify the value of your inventories prior to making sales as well as after sales are made. Also, identify what percent of total revenue comes from each commodity.

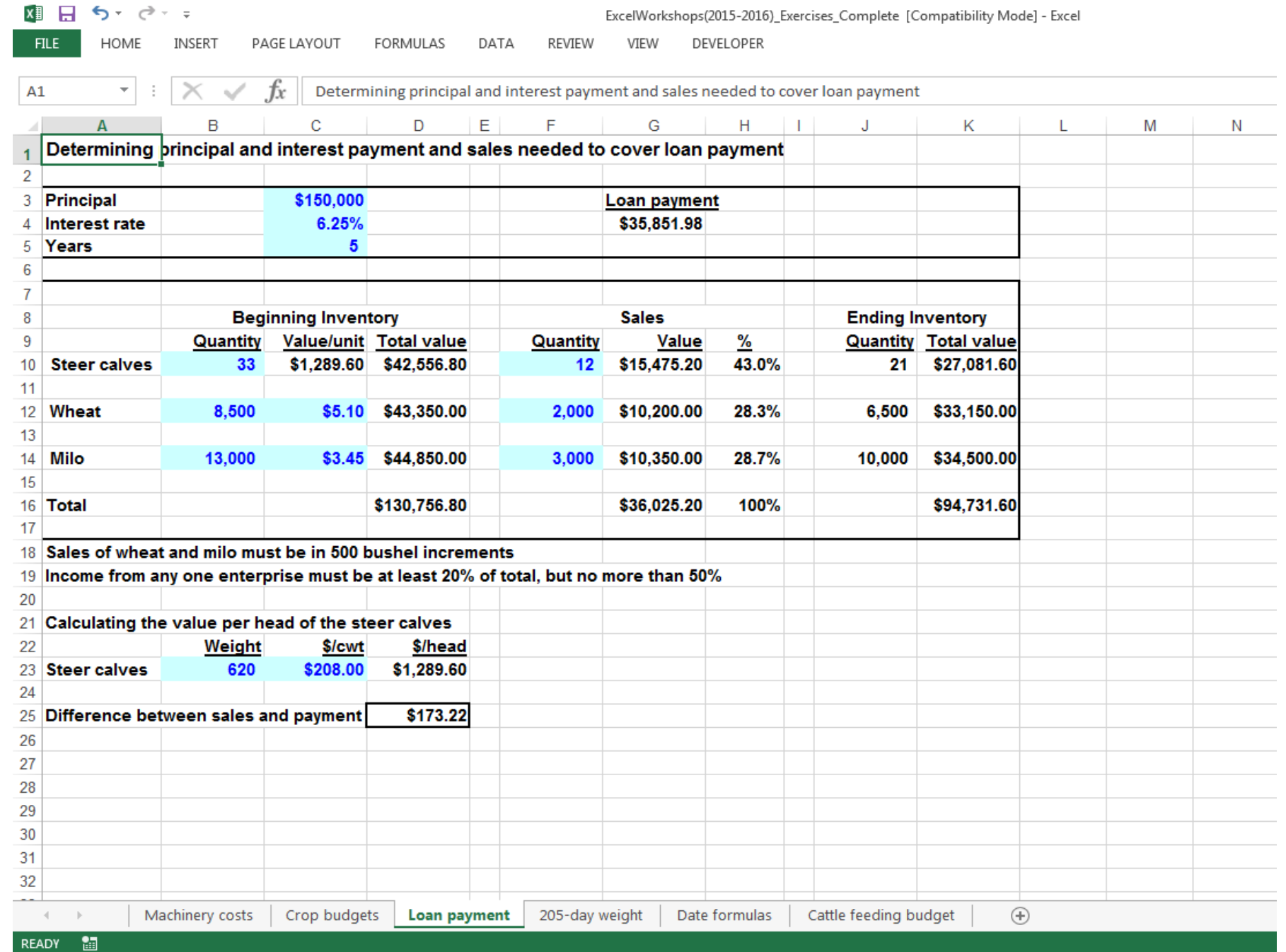

# **Exercise 4 – Calculating 205-day adjusted weaning weights for beef calves**

#### **Situation:**

It is October 15<sup>th</sup> and you have just weaned and weighed your beef calves. You plan on culling several cows this fall and need to decide which ones. Because all of your cows have great dispositions and are in excellent shape structurally, you need information to assist you in deciding which cows to cull. Your calves are both steers and heifers of varying ages (as are the cows) so you recognize that actual weaning weight is an inappropriate measure. After visiting with your Extension agent you decided you need to calculate 205-day adjusted weaning weights/indexes. You have recording the following information for your calves.

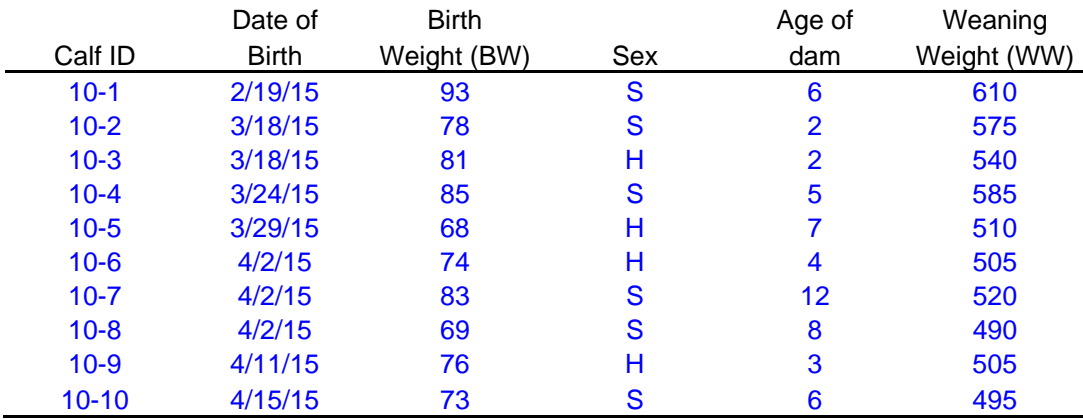

Your Extension agent has also shared the following information with you:

205 day adjusted weight = (WW – BW) / days of age  $x$  205 + BW + age of dam/sex of calf adj.

Adjustment for age of dam and sex of calf is the following:<sup>1</sup>

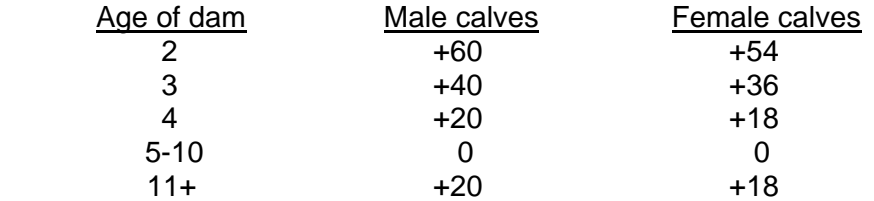

#### **What to do:**

 $\overline{a}$ 

- 1. Calculate the age at weaning (days) for each calf, ADG, 205-day weight, and 205-day weight adjusted for age of dam and sex of calf and index (see footnote 1).
- 2. Calculate the average, minimum, maximum and range for all date, age, and weight variables. Also, calculate the percent of calves that are steers.
- 3. Construct a graph that compares the actual versus the 205-day adjusted weaning weights for your calves.

<sup>1</sup> Note that the adjustment for sex of calf is not a true sex-adjustment such that 205-day adjusted weaning weights of male and female calves can be compared directly. In order to compare male and female calves, the 205-day adjusted weight of each animal should be divided by the average adjusted 205-day weight for that sex group creating an index value that can then be compared across sexes.

#### 知日 ちゃっき

#### ExcelWorkshops(2015-2016)\_Exercises\_Complete [Compatibility Mode] - Excel

**FILE** HOME INSERT PAGE LAYOUT FORMULAS DATA REVIEW VIEW DEVELOPER

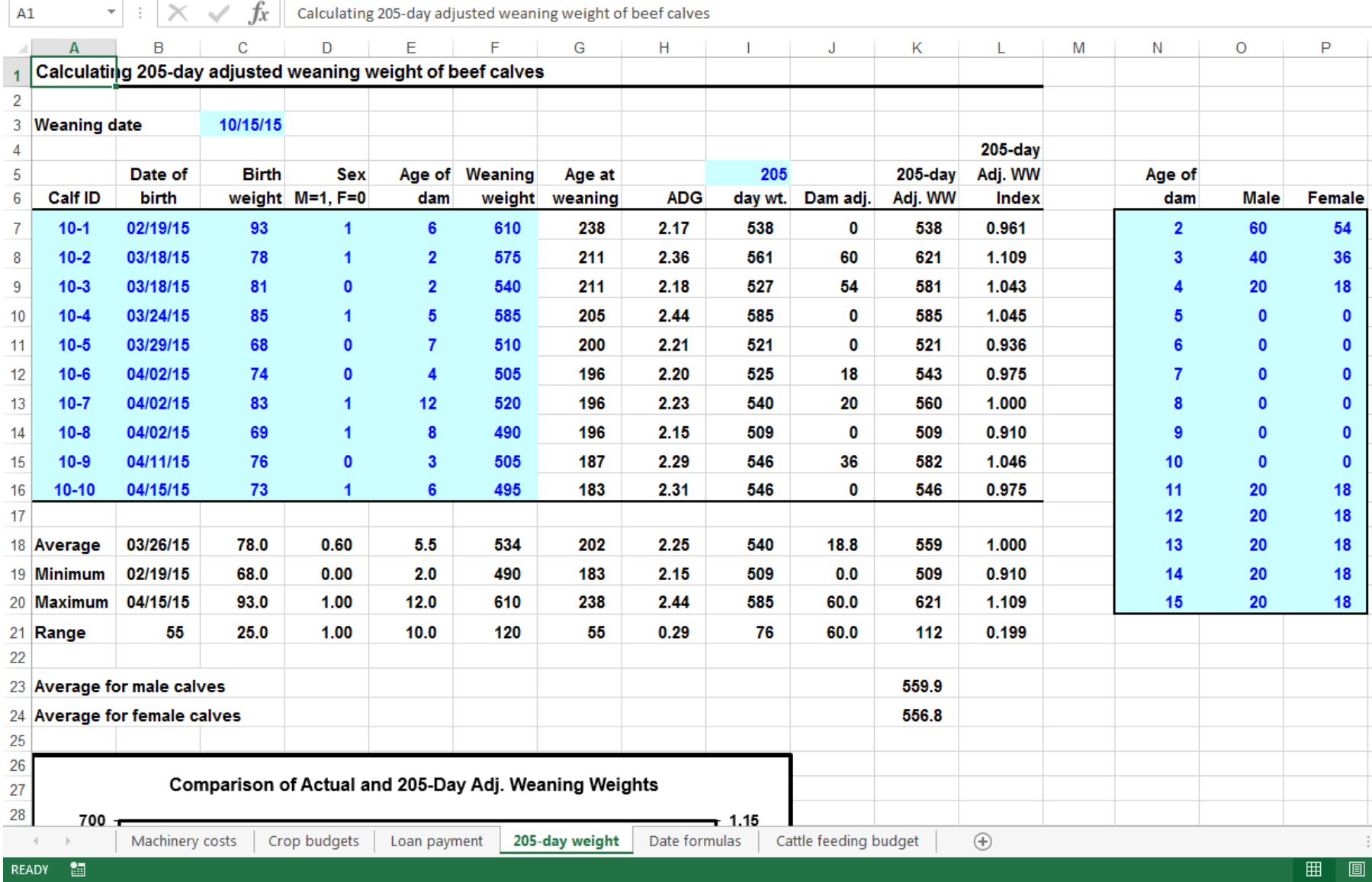

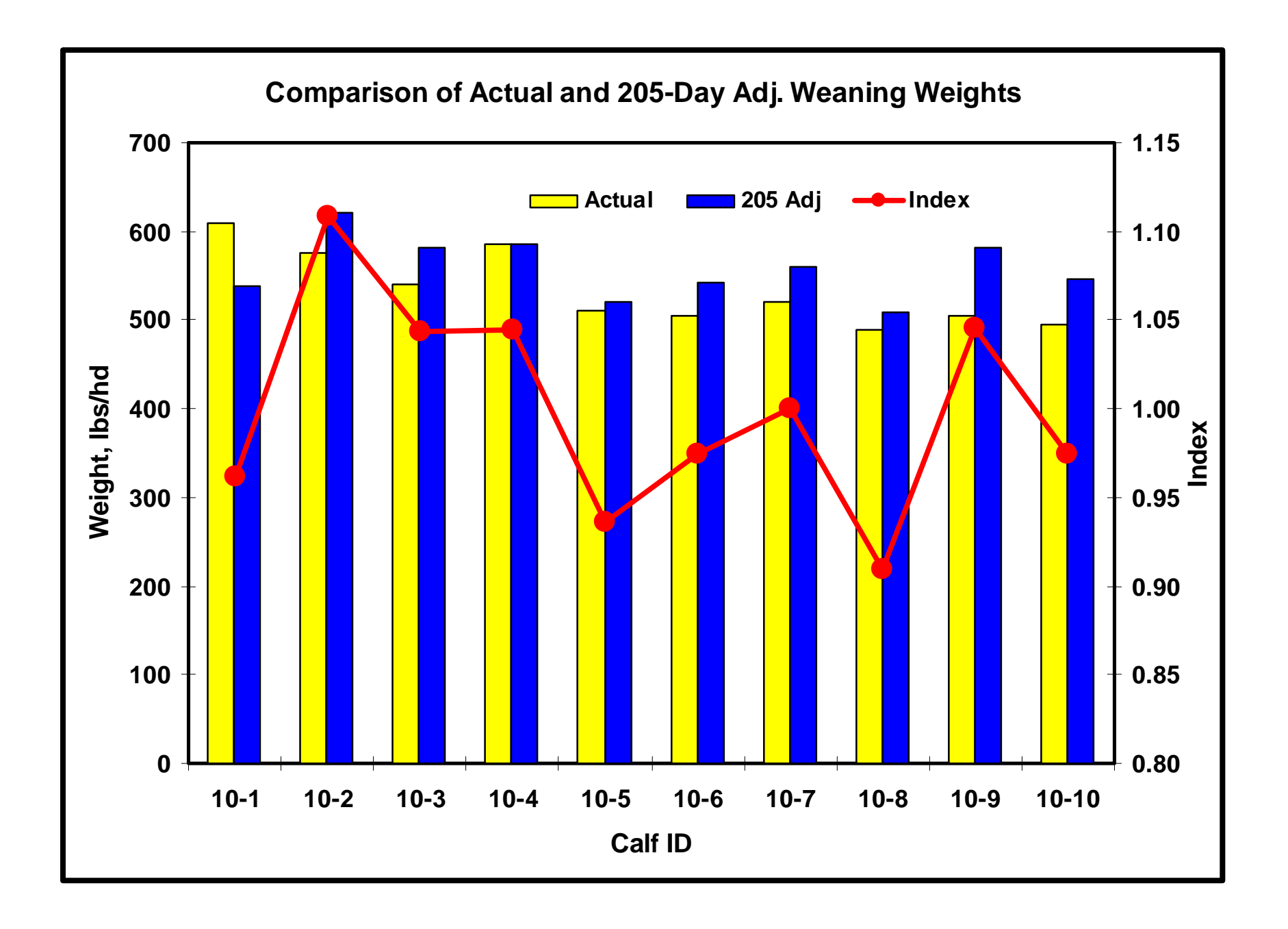

# **Exercise 5 – Create a print macro for the spreadsheet from Exercise 2 (Crop budgets)**

#### **Situation:**

You would like to be able to print the budget easily each time you change values or crops. Create a macro with a button in the upper right corner which allows you to simply click the button to print the spreadsheet.

Some instructions on recording a macro:

A macro is a small program within Excel which functions as a shortcut to do a specific task, such as printing a range of cells.

A macro can be easily recorded using the Macro Recorder. In the Developer tab, click "Record Macro", provide a name for it, assign a short-cut key, then press OK. Do whatever task you are wanting to create a macro for, in order, then click the "Stop Recording" button.

To run the macro, use Ctrl and the short‐cut key you selected; or click on Macros in the Developer tab. This brings up a list of macros in the spreadsheet. Click on one and press Run.

The macro can also be associated with a button for ease of use. On the Developer tab, click "Insert", then select a button and locate it where you would like it in the spreadsheet. Record the macro by doing the task you would like to do with the button, then "Stop Recording".

## **Example 6 – Working With Date Formulas**

### **Description:**

Using dates can greatly enhance and make a variety of calculations easier. There are a number of formulas and ways to use dates. Create the following spreadsheet using dates and associated formulas. Hints for appropriate formulas are shown on the right side. As usual, the blue cells are for data entry (numbers) and the black cells are for formulas. Enter your own dates for birth month, day and year.

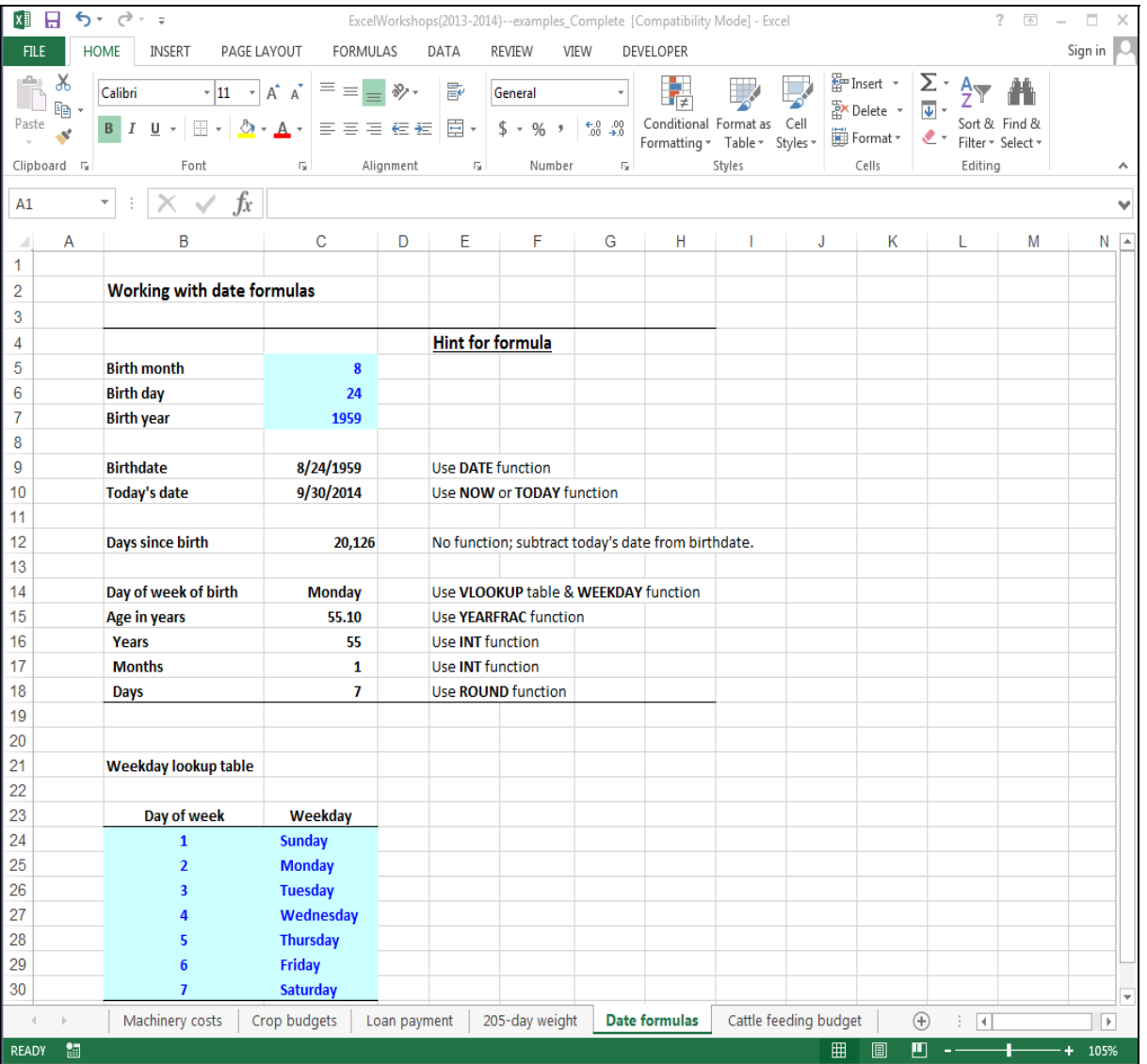

# **Example 7 – Cattle Feeding Budget**

## **Description:**

You wish to develop a cattle feeding budget and determine net return, cost of gain, and breakeven selling and purchase prices. There are four primary sections to this spreadsheet: Cattle Information, Cost Information, Feed Information, and the Projected Budget.

### **What to do:**

1. Enter cattle information and determine number of head sold, ending weight, gain (including death loss), value of gain per head and per cwt. Be sure to include death loss in these calculations. Hint: include "=Round" function in the calculation for number of head sold.

2. Enter cost information as shown. As always, blue cells represent data (numbers) entered from the keyboard.

3. Enter feed information as shown and set up formulas to calculate cost per pound, pounds of feed fed, and total units required.

4. Create the projected budget, per head, and per pen, as shown. All of these cells will include formulas. Do not enter the values directly.

5. Calculate the Net return, Cost of gain, Breakeven selling price, and Breakeven purchase price, as shown at the bottom, using appropriate calculations.

6. How does the cost of gain and breakeven prices change as you increase the price of all feeds by 30% due to the drought?

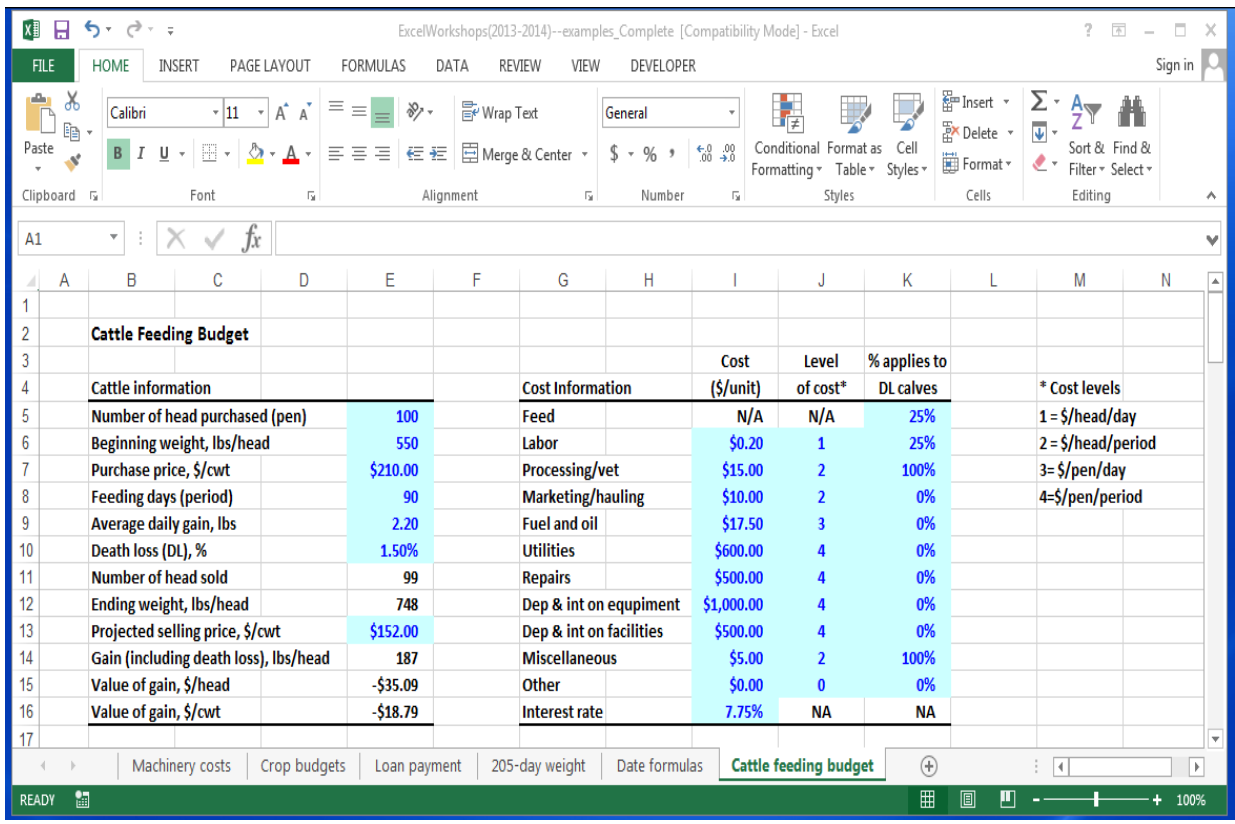

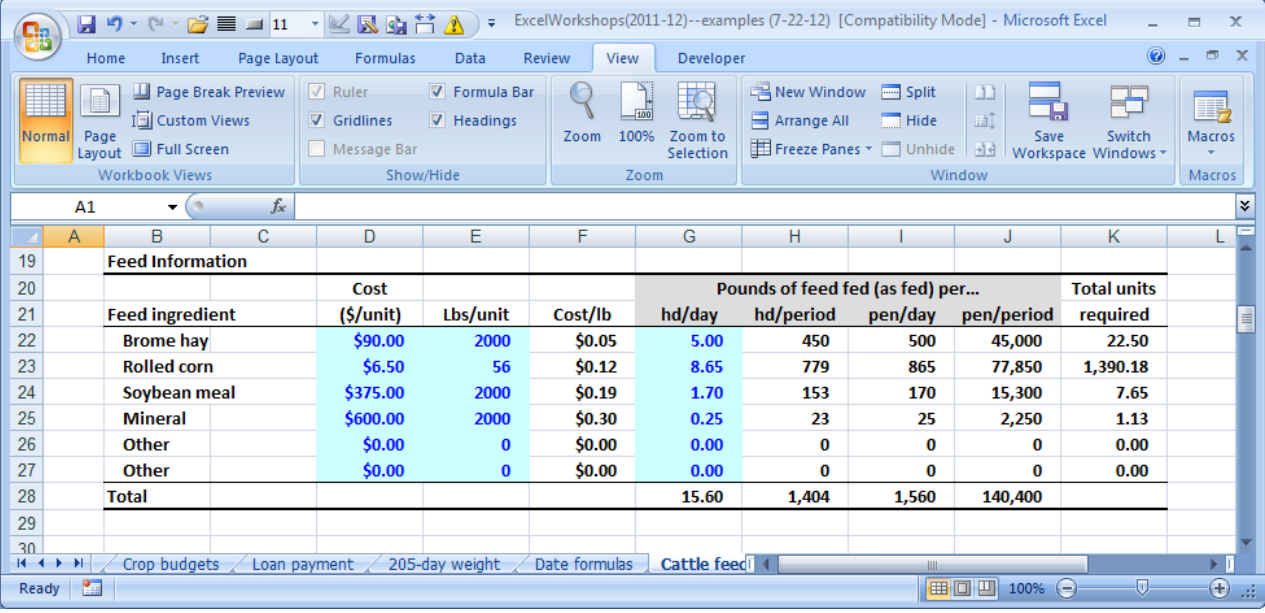

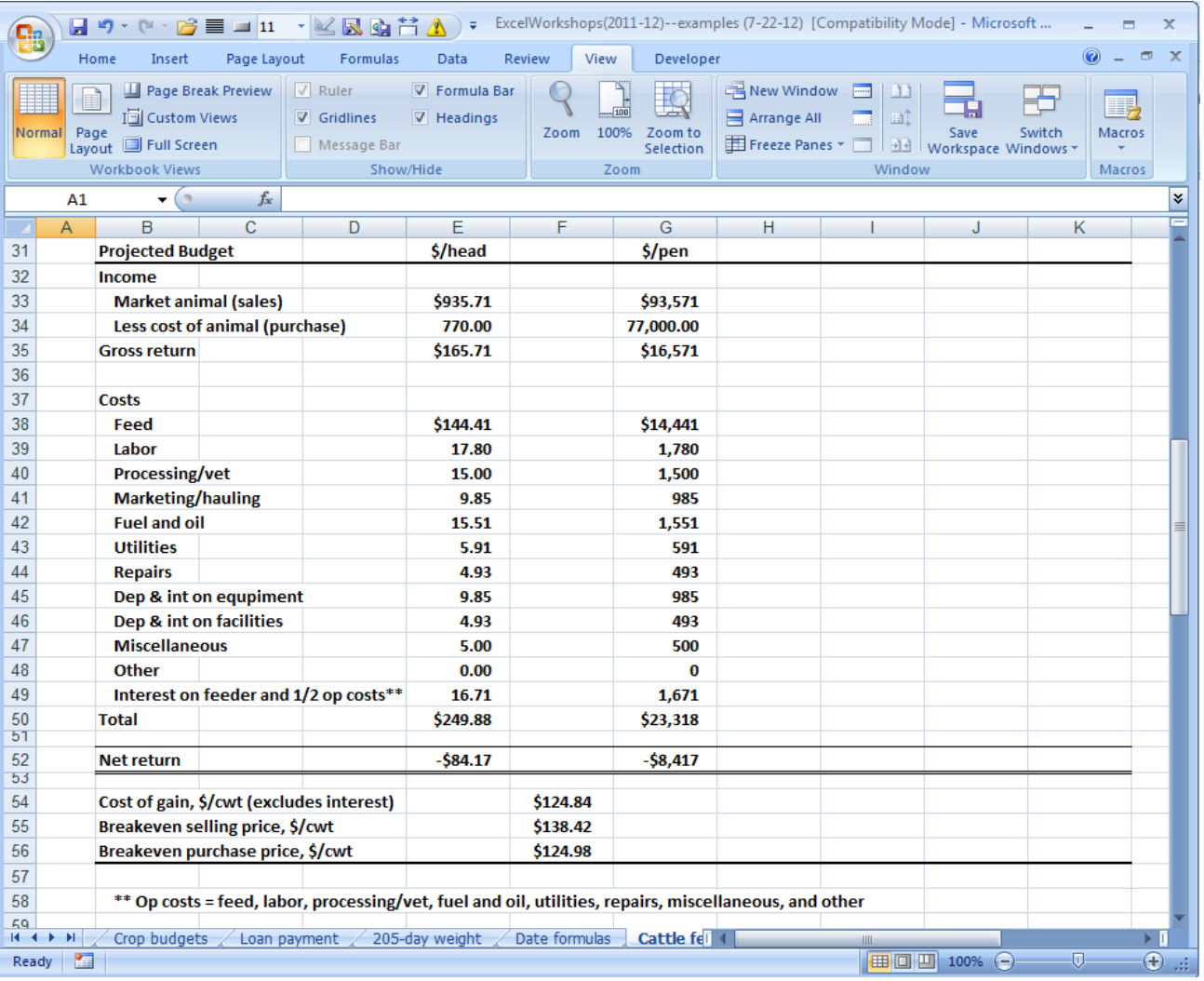